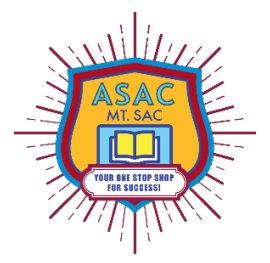

## **Steps to register:**

- To register for ASAC Computer Lab, please go to your student portal and add the following **CRN: 44181**. You can access the portal by scanning the QR code below.
- The process will be the same as when you registered for your classes.
- Once you sign in, please select **Spring 2024**, and click **"Submit"**.
- On the following page enter the **CRN: 44181** in one of the empty boxes towards the bottom and click **"Submit Changes"**.
- Please ask the front counter staff if there are any questions. Have a great day!
- NOTE: You must have your Mt SAC Student ID to check into the Computer Lab!

## **ASAC Computer Lab CRN Spring 2024: 44181**

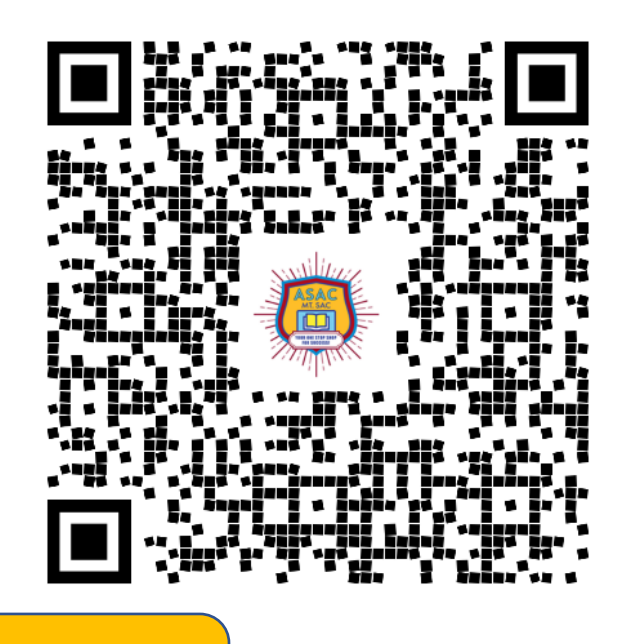

## Register Here